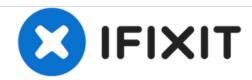

# Sony NWZ-E473 Back Panel Replacement

This is how to disassemble the back panel of the Sony NWZ-E473.

Written By: lamallery

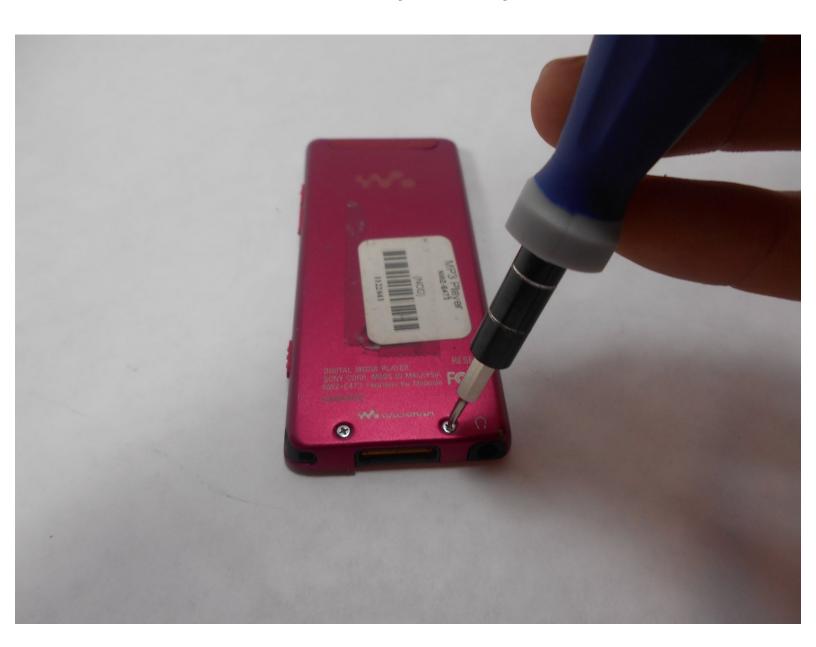

#### **INTRODUCTION**

To complete this Sony NWZ-E473 guide, you will need a screw driver and a prying device. Caution is advised when prying the back panel because permanent damage may occur if done incorrectly.

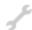

### **TOOLS:**

- Phillips #00 Screwdriver (1)
- iFixit Opening Tools (1)

#### Step 1 — Back Panel

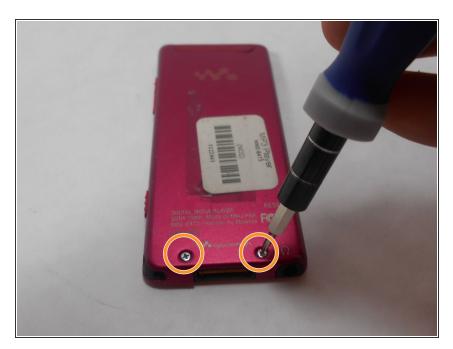

 Use a Phillips #00 screwdriver to unscrew the two 5 mm screws located on the bottom of the back of the device.

### Step 2

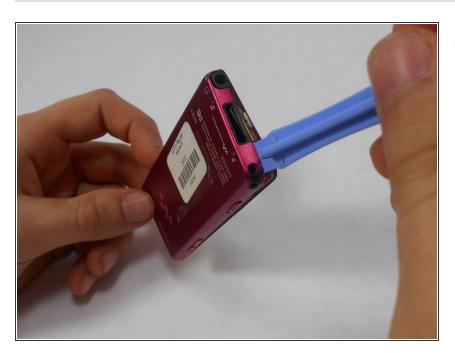

 Use a plastic opening tool to loosen the bottom portion of device.

### Step 3

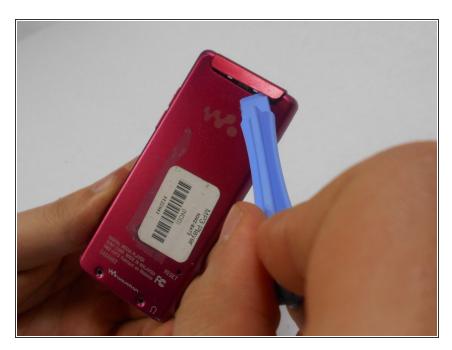

 Use a plastic opening tool to loosen the top panel of the device.

### Step 4

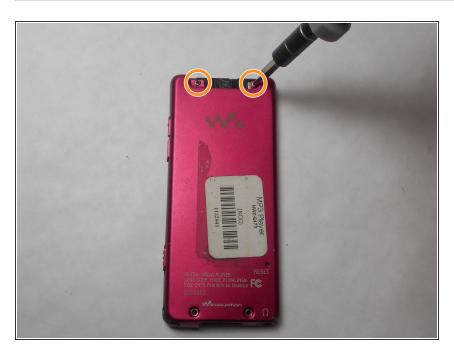

 Use a Phillips #00 screwdriver to remove the two 3 mm screws located on the portion under the top panel of the device.

## Step 5

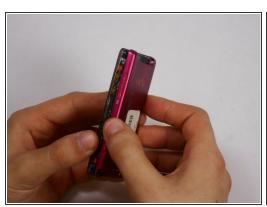

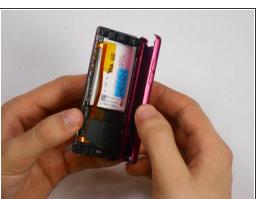

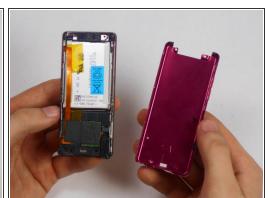

Remove the back plate from the device.

To reassemble your device, follow these instructions in reverse order.